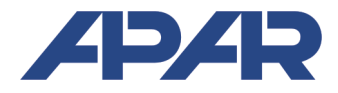

#### APAR - BIURO HANDLOWE 05-090 Raszyn, ul Gałczyńskiego 6 Tel. 22 101-27-31, 22 853-49-30<br>F-mail: automatyka@apar.pl automatyka@apar.pl Internet: www.apar.pl

# INSTRUKCJA OBSŁUGI

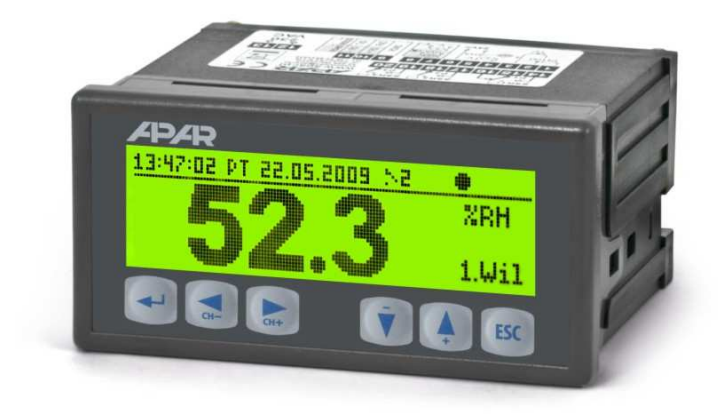

# **REJESTRATOR DANYCH AR200**

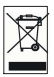

*Dziękujemy za wybór naszego produktu. Niniejsza instrukcja ułatwi Państwu prawidłową obsługę, bezpieczne użytkowanie i pełne wykorzystanie możliwości rejestratora. Przed montażem i uruchomieniem prosimy o przeczytanie i zrozumienie niniejszej instrukcji. W przypadku pytań prosimy o kontakt z doradcą technicznym.* 

#### *SPIS TREŚCI*

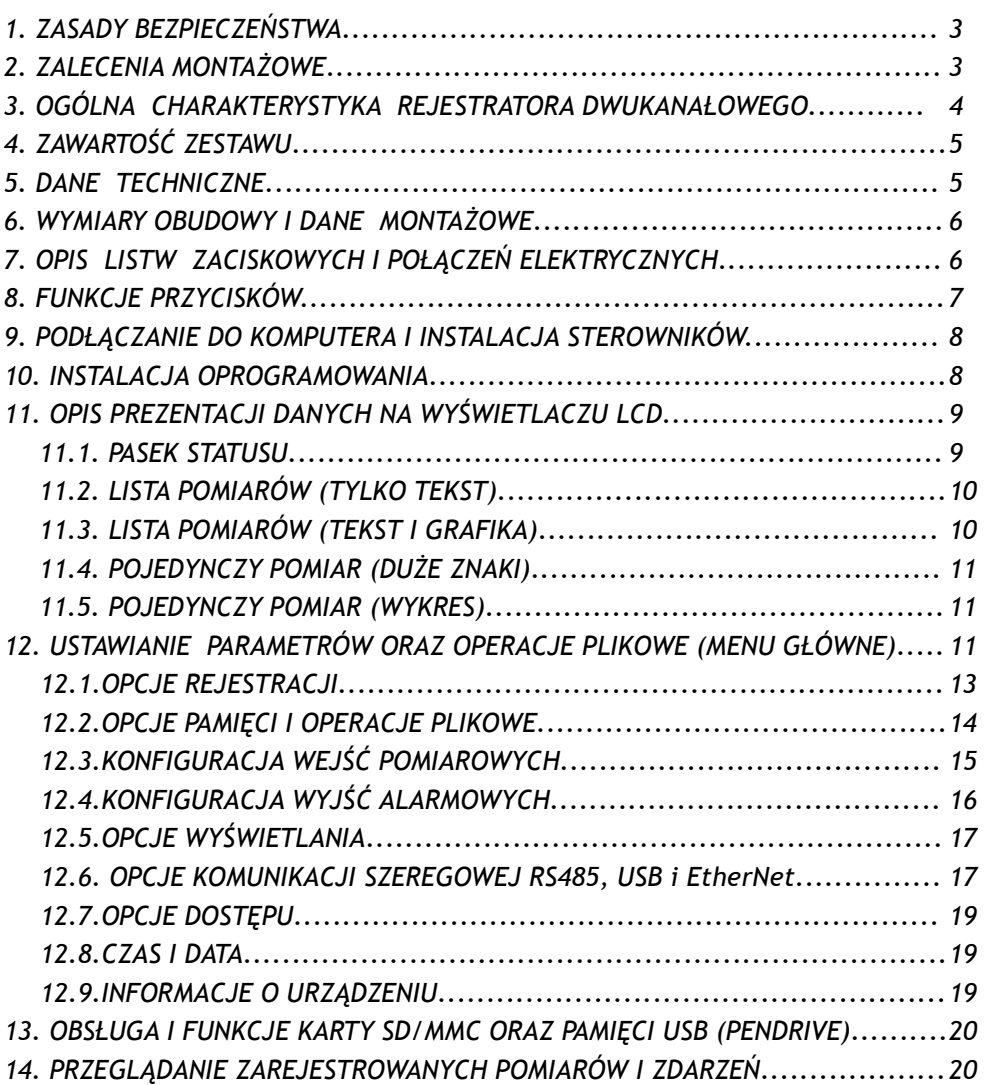

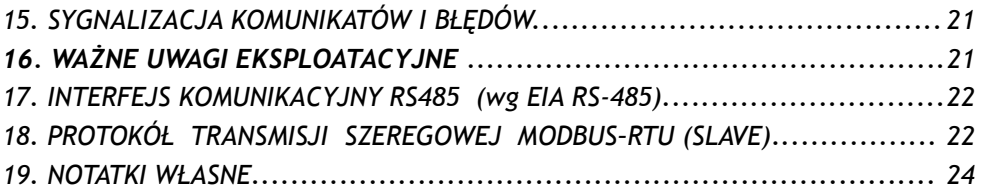

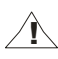

Należy zwrócić szczególną uwagę na teksty oznaczone tym znakiem

Producent zastrzega sobie prawo do dokonywania zmian w konstrukcji i oprogramowaniu urządzenia bez pogorszenia parametrów technicznych.

# **1.** *ZASADY BEZPIECZEŃSTWA*

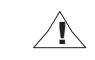

- przed rozpoczęciem użytkowania urządzenia należy dokładnie przeczytać niniejszą instrukcję
- w celu uniknięcia porażenia prądem elektrycznym bądź uszkodzenia urządzenia montaż mechaniczny oraz elektryczny należy zlecić wykwalifikowanemu personelowi
- przed właczeniem zasilania należy upewnić się, że wszystkie przewody zostały podłaczone prawidłowo
- przed dokonaniem wszelkich modyfikacji przyłączeń przewodów należy wyłączyć napięcia doprowadzone do urządzenia
- zapewnić właściwe warunki pracy, zgodne z danymi technicznymi urządzenia (napięcie zasilania, wilgotność, temperatura, rozdział 5)

### *2. ZALECENIA MONTAŻOWE*

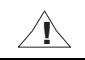

Przyrząd został zaprojektowany tak, aby zapewnić odpowiedni poziom odporności na większość zaburzeń, które mogą wystąpić w środowisku przemysłowym. W środowiskach o nieznanym poziomie zakłóceń zaleca się stosowanie następujących środków zapobiegających ewentualnemu zakłócaniu pracy przyrządu:

- nie zasilać urządzenia z tych samych linii co urządzenia wysokiej mocy bez odpowiednich filtrów sieciowych
- stosować ekranowanie przewodów zasilających, czujnikowych i sygnałowych, przy czym uziemienie ekranu powinno być jednopunktowe, wykonane jak najbliżej przyrządu
- unikać prowadzenia przewodów pomiarowych (sygnałowych) w bezpośrednim sąsiedztwie i równolegle do przewodów energetycznych i zasilających
- wskazane jest skręcanie parami przewodów sygnałowych
- dla czujników oporowych w połaczeniu 3-przewodowym stosować jednakowe przewody
- unikać bliskości urządzeń zdalnie sterowanych, mierników elektromagnetycznych, obciążeń wysokiej mocy, obciążeń z fazową lub grupową regulacją mocy oraz innych urządzeń wytwarzających duże zakłócenia impulsowe
- uziemiać lub zerować metalowe szyny, na których montowane są przyrządy listwowe

Przed rozpoczęciem pracy z urządzeniem należy usunąć folię zabezpieczającą okno wyświetlacza LCD.

### *3. OGÓLNA CHARAKTERYSTYKA REJESTRATORA DWUKANAŁOWEGO*

- jednoczesna rejestracja danych z wszystkich dostępnych wejść pomiarowych
- 2 uniwersalne wejścia pomiarowe nie izolowane galwanicznie (termorezystancyjne, termoparowe i analogowe)
- 2 wyjścia alarmowe/regulacyjne z sygnalizacją stanu pracy
- zapis danych w standardowym pliku tekstowym umieszczonym w wewnętrznej pamięci rejestratora, na karcie SD/MMC lub pamięci USB w systemie FAT
- interfejs szeregowy USB, RS485 (izolowany, protokół MODBUS-RTU) oraz EtherNet (10base-T, TCP/IP)
- serwer www do współpracy z dowolną przeglądarką internetową (Opera, Firefox, itp.), strona zawiera informacje o pomiarach, stanie wyjść alarmowych, rejestracji, czasie wewnętrznym, itp.
- możliwość przenoszenia danych archiwalnych i konfiguracyjnych na karcie SD, pamięci USB oraz za pomocą portu USB komputera lub poprzez EtherNet
- wyświetlacz graficzny LCD, 128x32 punkty, monochromatyczny z podświetleniem tła (umożliwia przypisanie każdemu kanałowi pomiarowemu innej jasności podświetlenia)
- graficzne, tekstowe oraz mieszane metody prezentacji wartości mierzonych
- wyświetlanie danych pomiarowych w trybie jedno i dwukanałowym
- wewnętrzny zegar czasu rzeczywistego z podtrzymaniem bateryjnym
- wbudowany zasilacz 24Vdc do zasilania przetworników obiektowych
- kompensacja rezystancji linii dla czujników rezystancyjnych (automatyczna lub stała)
- kompensacja temperatury zimnych końców termopar (automatyczna lub stała)
- dołączone bezpłatne oprogramowanie umożliwiające prezentację graficzną lub tekstową zarejestrowanych wyników oraz konfigurację parametrów
- programowalne rodzaje wejść, zakresy wskazań, alfanumeryczny opis kanałów pomiarowych, opcje rejestracji, alarmów, wyświetlania, komunikacji, dostępu oraz inne parametry konfiguracyjne
- dostęp do parametrów konfiguracyjnych chroniony hasłem użytkownika
- sposoby konfiguracji parametrów:
	- z klawiatury foliowej IP65 umieszczonej na panelu przednim urządzenia
	- poprzez USB, RS485 lub EtherNet i bezpłatny program ARSOFT-WZ1 (Windows 2000/XP/Vista/7)
	- z plików konfiguracyjnych zapisanych na karcie SD/MMC lub pamięci USB
- dostępna ochrona danych przed niepowołanym kopiowaniem i modyfikacją (suma kontrolna, żądanie autoryzacji karty SD i pamięci USB)
- możliwość różnicowania archiwów od wielu rejestratorów tego samego typu poprzez indywidualne przypisanie numeru identyfikacyjnego (ID)
- sygnalizacja obecności pamięci SD/MMC i USB oraz operacji plikowych
- zapis danych do zapełnienia pamięci, sygnalizacja zapełnienia
- możliwość samodzielnej aktualizacji firmware rejestratora
- wysoka dokładność i odporność na zakłócenia
- dostępne akcesoria:
	- karta pamięci SD (1GB)
	- czytnik kart SD/MMC
	- pamięć USB (2GB)

**UWAGA: !**

**Przed rozpoczęciem pracy z rejestratorem należy zapoznać się z niniejszą instrukcją obsługi i wykonać poprawnie instalację elektryczną, mechaniczną oraz konfigurację parametrów.** 

## *4. ZAWARTOŚĆ ZESTAWU*

- $\blacksquare$  rejestrator
- kabel USB do połączenia z komputerem, długość 2m
- płyta CD ze sterownikami i oprogramowaniem (Windows 2000/XP/Vista/7)
- $\blacksquare$  instrukcja obsługi
- karta gwarancyjna

#### *5. DANE TECHNICZNE*

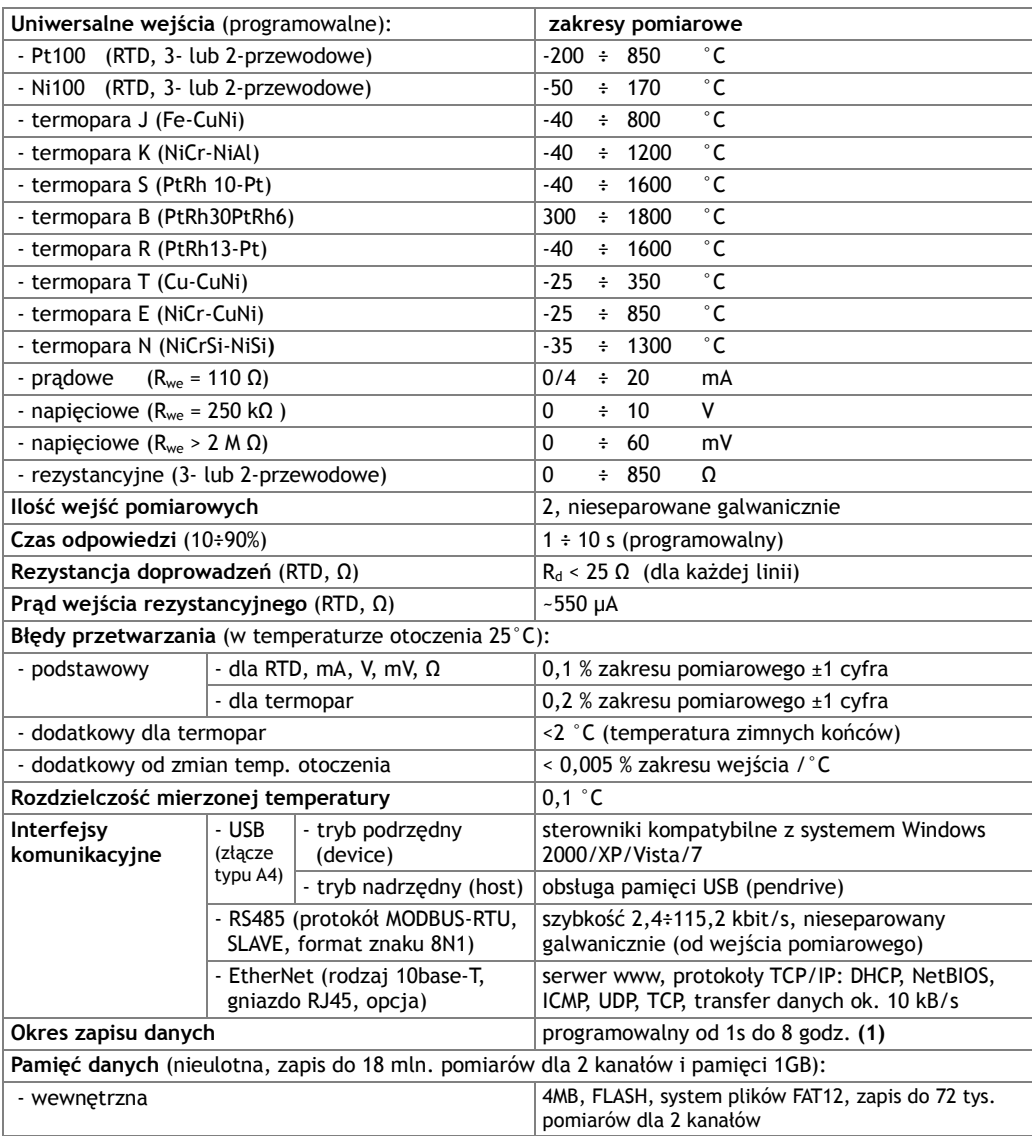

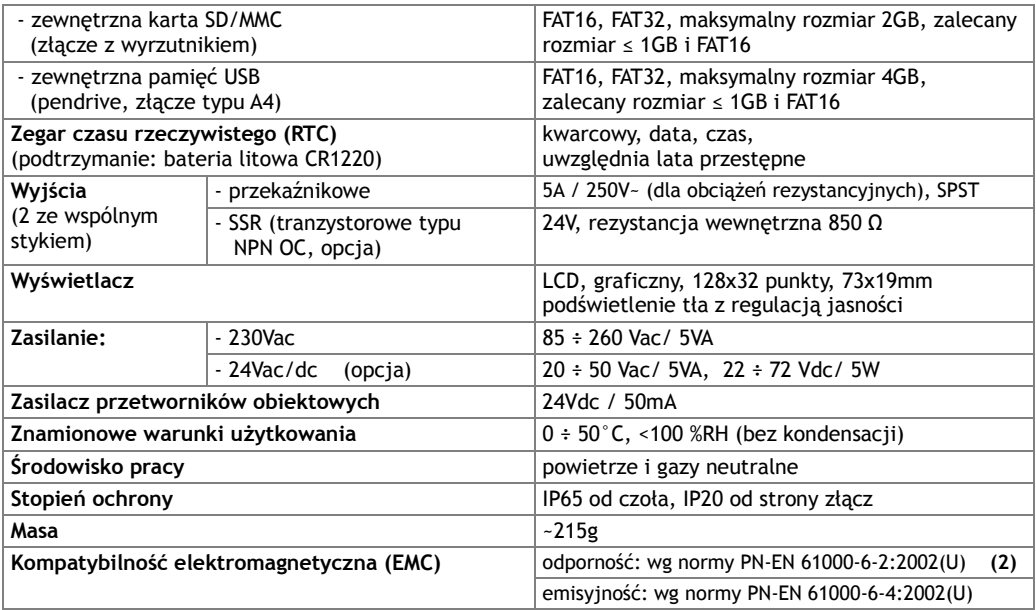

**(1) –** minimalny okres zapisu równy 1s możliwy jest zawsze dla pamięci wewnętrznej. Dla pamięci USB (pendrive) oraz kart SD minimalny gwarantowany (równomierny) okres rejestracji może wynosić nawet kilka sekund i zależy od rozmiaru dostępnej pamięci, systemu plików, rozmiaru pliku archiwum, producenta (np. dla kart SD o rozmiarze ≤ 256MB, FAT16 oraz pamięci USB ≤ 1GB, FAT16 możliwy jest okres zapisu 1s, testowano pamięci SanDisk, GOODRAM, Kingston i inne), a takze od aktywności interfejsu EtherNet

**(2) –**dla zaburzeń elektromagnetycznych o poziomach przemysłowych dopuszczalne jest chwilowe pogorszenie jakości wyświetlanej zawartości ekranu LCD, która samoczynnie powraca do normalnego stanu po ustąpieniu zaburzenia, dla poziomów określonych w normie PN-EN 61000-6-1:2002(U) odporność spełniona bez zastrzeżeń

#### *6. WYMIARY OBUDOWY I DANE MONTAŻOWE*

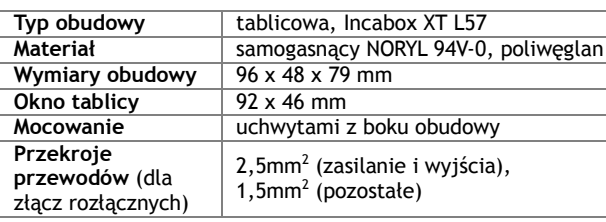

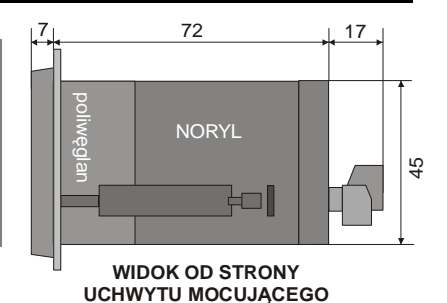

#### *7. OPIS LISTW ZACISKOWYCH I POŁĄCZEŃ ELEKTRYCZNYCH*

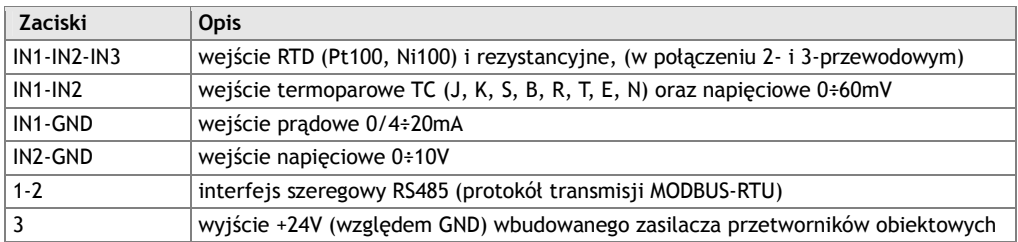

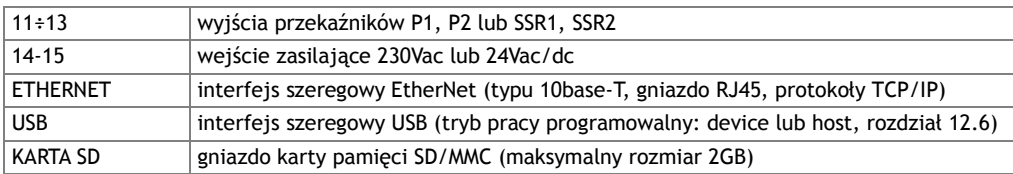

a) numeracja złącz oraz sposób podłączenia czujników i sygnałów pomiarowych

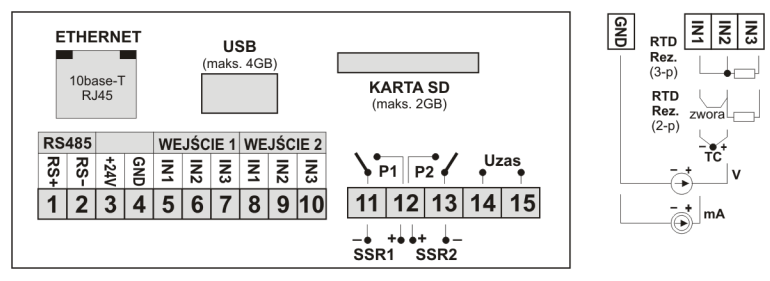

b) przyłączenie przetwornika 2- i 3-przewodowego (Iwy – prąd, Uwy – napięcie wyjściowe)

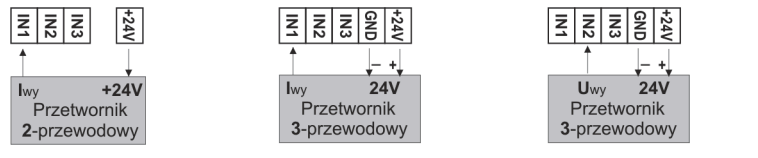

### *8. FUNKCJE PRZYCISKÓW*

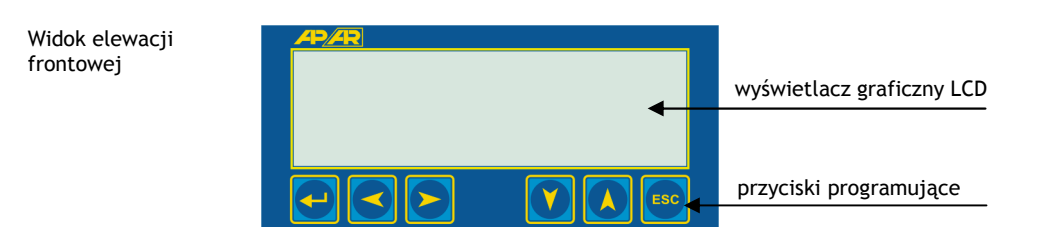

a) funkcje przycisków w trybie wyświetlania listy lub pojedynczych pomiarów (rozdział 11)

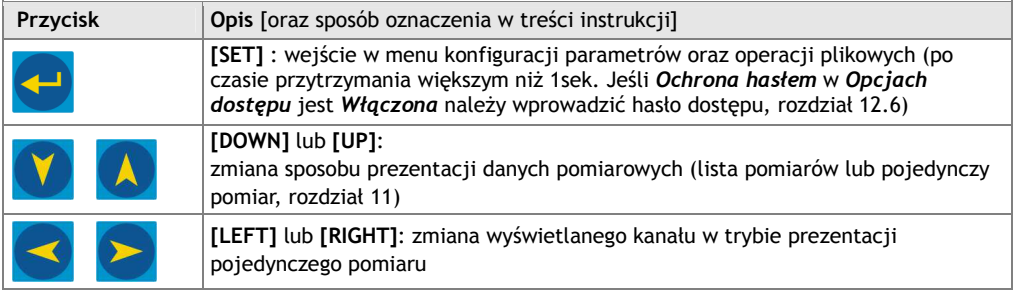

b) funkcje przycisków w trybie konfiguracji parametrów i operacji plikowych (*Menu Główne*, rozdział 12)

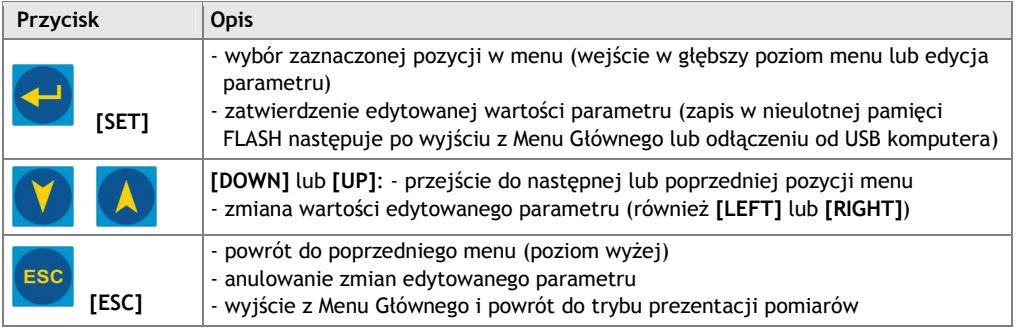

### *9. PODŁĄCZANIE DO KOMPUTERA I INSTALACJA STEROWNIKÓW*

Przed podłączeniem do portu USB komputera należy upewnić się, że parametr *Tryb pracy USB* jest ustawiony na *Dostępny dla komputera* (rozdział 12.6). Po pierwszym podłączeniu system Windows (2000/XP/Vista/7) wykryje rejestrator pod nazwą "*APAR USB DEVICE*" i zażąda instalacji sterowników. W kreatorze znajdowania nowego sprzętu należy **ręcznie** wskazać lokalizację zawierającą dostarczone na płycie CD-ROM sterowniki (katalog *DRIVERS*).

- W systemie Windows XP instalacja wygląda następująco:
- 1. zaznaczyć opcję "*Nie, nie tym razem*", przycisk "*Dalej*"
- 2. wybrać "*Zainstaluj z listy lub określonej lokalizacji (zaawansowane)*", przycisk "*Dalej*"
- 3. zaznaczyć "*Wyszukaj najlepszy sterownik w tych lokalizacjach*" oraz pole wyboru "*Uwzględnij tę lokalizację w wyszukiwaniu :*", przycisk "*Przeglądaj*", w oknie dialogowym wybrać folder *DRIVERS*, przycisk "*Dalej*", gdy pojawi się okno ostrzegawcze "*Instalacja sprzętu*" wciskamy "*Mimo to kontynuuj*"
- 4. instaluje się wirtualny port COM "*CDC USB to UART*", przycisk "*Zakończ*"
- 5. następnie system wykrywa i instaluje "*Masowe urządzenie magazynujące*" -> "*ATMEL MASS STORAGE USB Device*"-> "*Stacja dysków*"

Po zakończeniu instalacji rejestrator figuruje w systemie jako wirtualny port COMx (x-numer portu:1,2..) oraz dwa dyski wymienne: pamięć wewnętrzna 4MB z etykietą AR200 oraz pamięć SD/MMC (dostępna po włożeniu karty do gniazda "KARTA SD/MMC"). W pamięci wewnętrznej widoczne są dwa tekstowe pliki konfiguracyjne: *AR200.2.cfg* i *AR200\_nazwy.txt* (rozdział 12).

#### **! UWAGA**:

Nie odłączać urządzenia od komputera przed zakończeniem instalacji sterowników oraz przy kolejnych podłączeniach do portu USB w trakcie wykrywania dysków (gdy jest widoczna ikona **[R/W]**, rozdział 11.1)

#### *10. INSTALACJA OPROGRAMOWANIA*

Dostarczona płyta CD-ROM zawiera w folderze "*SOFTWARE*" zestaw instalacyjny bezpłatnego oprogramowania do obsługi rejestratora. W skład tego zestawu wchodzą następujące aplikacje : - *ARSOFT-WZ1* - wyświetlanie aktualnych danych pomiarowych oraz daty i czasu,

- konfiguracja zegara czasu rzeczywistego (**RTC**) oraz pozostałych parametrów takich jak rodzaje i nazwy wejść pomiarowych, zakresy wskazań, opcje rejestracji, alarmów, wyświetlania, komunikacji, dostępu, itp. (rozdział 12),
- tworzenie na dysku pliku z rozszerzeniem "cfg" zawierającego aktualną konfigurację parametrów w celu ponownego wykorzystania (powielanie konfiguracji)
- program wymaga komunikacji z rejestratorem poprzez port USB, RS485 lub EtherNet

#### (**konfiguracja on-line**)

- *ARSOFT-WZ3* prezentacja graficzna lub tekstowa zarejestrowanych wyników z możliwością wydruku, dane wejściowe pobierane są jednorazowo z pliku tekstowego z rozszerzeniem "csv" utworzonego w rejestratorze w pamięci wewnętrznej, USB lub na karcie SD/MMC (rozdział 14), dane pobierane mogą być również poprzez sieć EtherNet
- *ARSOFT-WZ4* tworzenie na dysku pliku konfiguracyjnego z rozszerzeniem "cfg" umożliwiającym zaprogramowanie rejestratora za pomocą interfejsu USB lub karty SD/MMC, jest to konfiguracja parametrów bez możliwości ustawienia parametrów **RTC** oraz **ID**, program nie używa komunikacji z rejestratorem (**konfiguracja off-line**)

**Najnowsze** wersje powyższych programów dostępne są również na stronie internetowej (*www.apar.pl* w dziale *Download*). Szczegółowe opisy w/w aplikacji znajdują się w folderach instalacyjnych.

### *11. OPIS PREZENTACJI DANYCH NA WYŚWIETLACZU LCD*

Rejestrator umożliwia prezentację danych pomiarowych w trybie jedno i dwukanałowym zgodnie z poniższym diagramem:

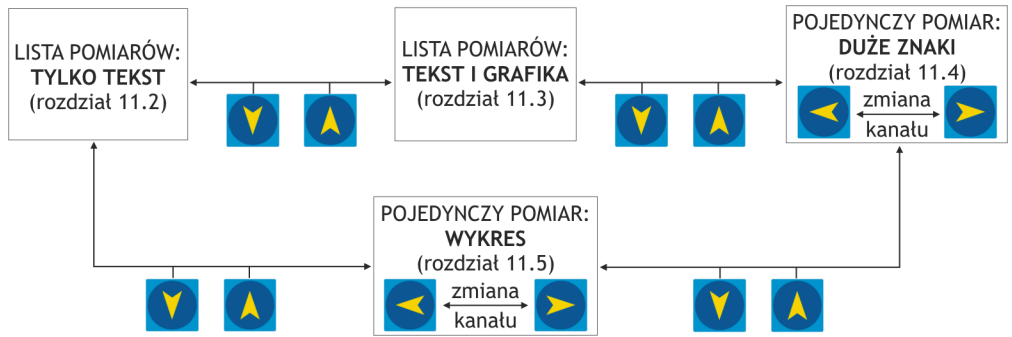

Rys.11. Schemat blokowy dostępnych trybów prezentacji danych pomiarowych

#### *11.1. PASEK STATUSU*

Pasek statusu widoczny jest w górnej części wyświetlacza w większości trybów prezentacji pomiarów. Znaczenie poszczególnych elementów graficznych opisano poniżej.

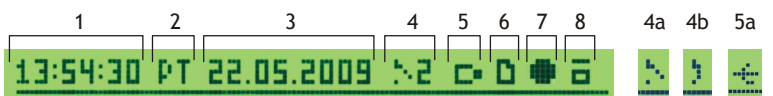

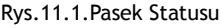

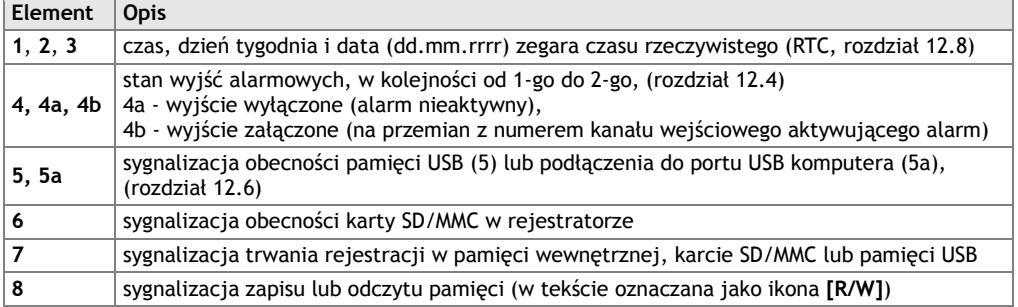

### *11.2. LISTA POMIARÓW (TYLKO TEKST)*

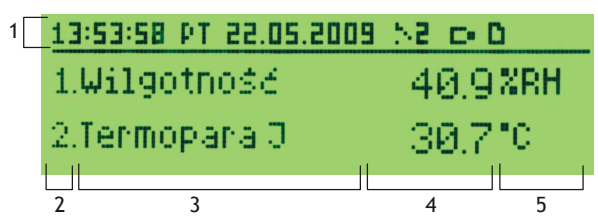

Rys.11.2. Wygląd ekranu listy pomiarów w trybie *TYLKO TEKST*

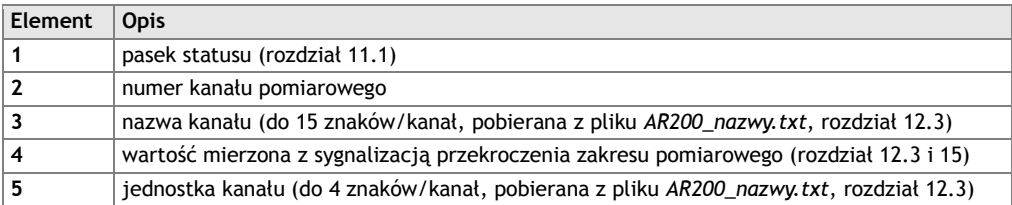

#### *11.3. LISTA POMIARÓW (TEKST I GRAFIKA)*

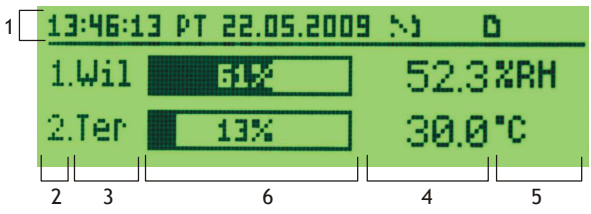

Rys.11.3. Wygląd ekranu listy pomiarów w trybie *TEKST I GRAFIKA* 

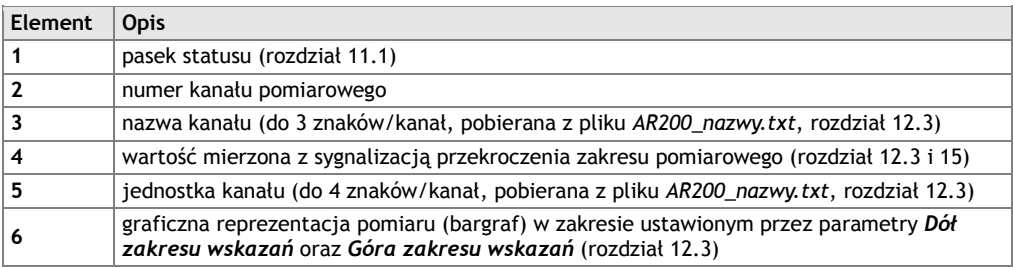

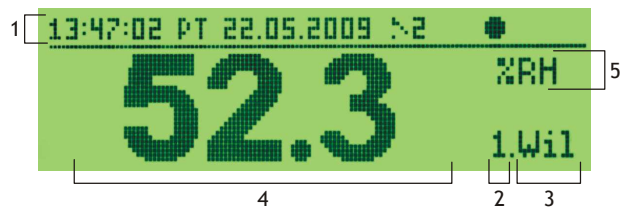

Rys.11.4. Wygląd ekranu pojedynczego pomiaru w trybie *DUŻE ZNAKI* 

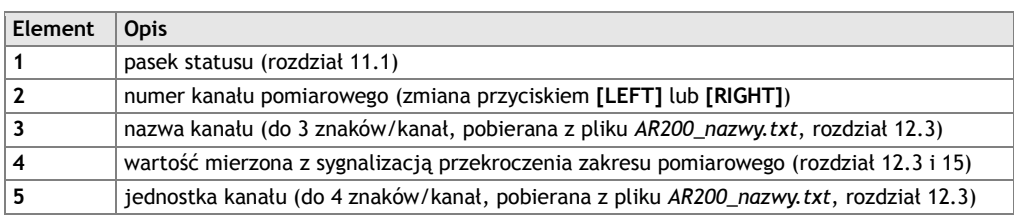

## *11.5. POJEDYNCZY POMIAR (WYKRES)*

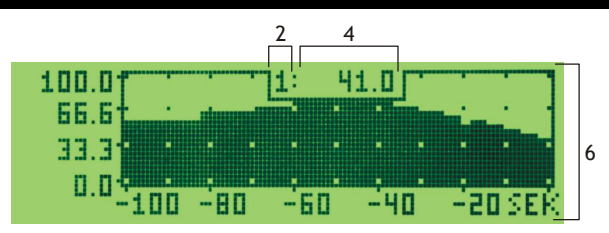

Rys.11.6. Wygląd ekranu pojedynczego pomiaru w trybie WYKRES

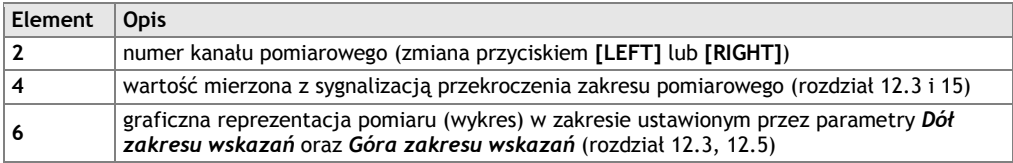

# *12. USTAWIANIE PARAMETRÓW ORAZ OPERACJE PLIKOWE (MENU GŁÓWNE)*

Wszystkie parametry konfiguracyjne oraz nazwy i jednostki pomiarowe kanałów rejestratora zawarte są w nieulotnej pamięci wewnętrznej FLASH w 2-ch plikach tekstowych: *AR200.2.cfg* (parametry) oraz *AR200\_nazwy.txt* (nazwy i jednostki – zmian dokonać można jedynie za pomocą komputera w programie ARSOFT-WZ1 poprzez port USB lub EtherNet oraz w edytorze tekstowym np. Notatniku Windows). Przy pierwszym włączeniu urządzenia może pojawić się na wyświetlaczu sygnał błędu związany z brakiem czujnika lub dołączonym innym niż zaprogramowany fabrycznie. W takiej sytuacji należy dołączyć właściwy czujnik lub sygnał analogowy lub wykonać programowanie konfiguracji. Konfigurację parametrów można wykonać na jeden z trzech sposobów (**nie stosować jednocześnie**):

- **1.** Z klawiatury foliowej IP65 umieszczonej na panelu przednim urządzenia:
	- z trybu wyświetlania listy lub pojedynczych pomiarów wejść w *Menu Główne* (przycisk **[SET]** po

 czasie przytrzymania większym niż 1sek.) Jeśli *Ochrona hasłem* w *Opcjach dostępu* jest *Włączona* należy wprowadzić hasło dostępu, firmowo liczba **1111**, rozdział 12.7.

# Wprowadź hasło dostepu ខែ ខ ខ

A T 4 F 44 FSC

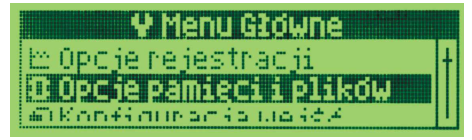

Rys.12. Wygląd ekranu wprowadzania hasła dostępu oraz *Menu Główne*

- przyciskami **[UP]** lub **[DOWN]** zaznaczyć odpowiednie podmenu lub parametr do zmiany/podglądu
- przyciskiem **[SET]** wybrać zaznaczoną pozycję w menu (powoduje też edycję parametru)
- przyciskami **[UP]** lub **[DOWN]** dokonać zmiany wartości edytowanego parametru
- zmienioną wartości parametru zatwierdzić przyciskiem **[SET]** lub anulować przyciskiem **[ESC]**
- w trybie edycji parametru w dolnej części ekranu wyświetlane są symbole aktywnych przycisków
- **2.** Poprzez port USB, RS485 lub EtherNet i program komputerowy ARSOFT-WZ1 (**konfiguracja on-line**): - podłączyć rejestrator do portu komputera i uruchomić aplikację ARSOFT-WZ1
	- po nawiązaniu połączenia w oknie programu wyświetlane są bieżące wartości mierzone oraz wewnętrzny czas i data rejestratora
	- ustawianie i podgląd parametrów urządzenia dostępne jest w oknie konfiguracji parametrów
	- nowe wartości parametrów muszą być zatwierdzone przyciskiem *Zatwierdź zmiany*
	- program pozwala na synchronizację czasu i daty z komputerem
	- bieżącą konfigurację można zapisać do pliku lub ustawić wartościami odczytanymi z pliku
	- rejestrator aktualizuje pliki konfiguracyjne po odłączeniu od portu USB komputera (rozdział 9)
	- konfiguracja on-line poprzez port USB możliwa jest tylko wtedy gdy parametr *Tryb pracy USB* jest ustawiony na *Dostępny dla komputera* (rozdział 12.6).

# **UWAGA: !**

- przed odłączeniem urządzenia od komputera należy użyć przycisku *Odłącz urządzenie*

- w przypadku braku odpowiedzi:
	- sprawdzić w *Opcjach programu* konfigurację portu oraz *Adres MODBUS urządzenia*
	- upewnić się czy sterowniki portu szeregowego zostały poprawnie zainstalowane
	- odłączyć na kilka sekund i ponownie podłączyć rejestrator do portu USB
	- wykonać restart komputera
- **3.** Z pliku konfiguracyjnego utworzonego w programie ARSOFT-WZ4 (**konfiguracja off-line**):
	- uruchomić aplikację ARSOFT-WZ4 i w polu *Urządzenie* wybrać nazwę urządzenia (AR200)
	- ustawić wymagane parametry (oprócz **RTC** oraz numeru identyfikacyjnego **ID**)
	- aktualną konfigurację można również stworzyć modyfikując wartości odczytane z istniejących plików
	- zapisać utworzoną konfigurację do pliku *AR200.2.cfg* lub *AR200\_nazwy.txt* i umieścić ją na karcie SD/MMC lub pamięci USB
	- zainstalować kartę SD lub pamięć USB w odpowiednim gnieździe urządzenia po czym w *Opcjach pamięci i plików* rejestratora wczytać odpowiednie pliki konfiguracyjne (*Parametry* z *AR200.2.cfg* lub *Nazwy* z *AR200\_nazwy.txt*), rozdział 12.2
	- po zakończonej konfiguracji można usunąć pamięć z gniazda

W przypadku stwierdzenia rozbieżności wskazań z rzeczywistą wartością sygnału wejściowego możliwe jest dostrojenie zera i czułości do danego czujnika w menu *Konfiguracji wejść*: parametry *Kalibracja zera* i *Kalibracja nachylenia* (czułość), rozdział 12.3.

Przywracanie ustawień fabrycznych dostępne jest w *Opcjach pamięci i plików* (rozdział 12.2). Alternatywnie można użyć pliku z domyślną konfiguracją w programie ARSOFT-WZ1.

# **UWAGA: !**

Nie wyłączać zasilania w trakcie konfiguracji z klawiatury oraz on-line (przez port USB komputera) ponieważ zapis zmienionych wartości parametrów w nieulotnej pamięci FLASH następuje po wyjściu z *Menu Głównego* (przycisk **[ESC])** lub odłączeniu od USB.

#### *12.1.OPCJE REJESTRACJI*

Archiwizacja danych odbywa się w pliku tekstowym z rozszerzeniem *csv* w pamięci wewnętrznej lub karcie SD/MMC lub pamięci USB, szczegółowy opis formatu zapisu znajduje się w rozdziale 14. Zapis odbywa się do zapełnienia pamięci po czym rejestracja jest zatrzymana i cyklicznie wyświetlany jest komunikat "*Pamięć zapełniona. Zapis odrzucony*". Należy wówczas zatrzymać rejestrację (ustawić parametr *Typ rejestracji* na wartość *Wyłączona*, Tabela 12.1), skopiować pliki archiwum do dalszej analizy, a następnie zwolnić miejsce w pamięci do ponownej rejestracji. Wybór pamięci do zapisu oraz operacje kopiowania i kasowania istniejących plików *csv* dostępne są w *Menu Główne* -> *Opcje Pamięci i plików*, dokładny opis operacji plikowych umieszczono w rozdziale 12.2.

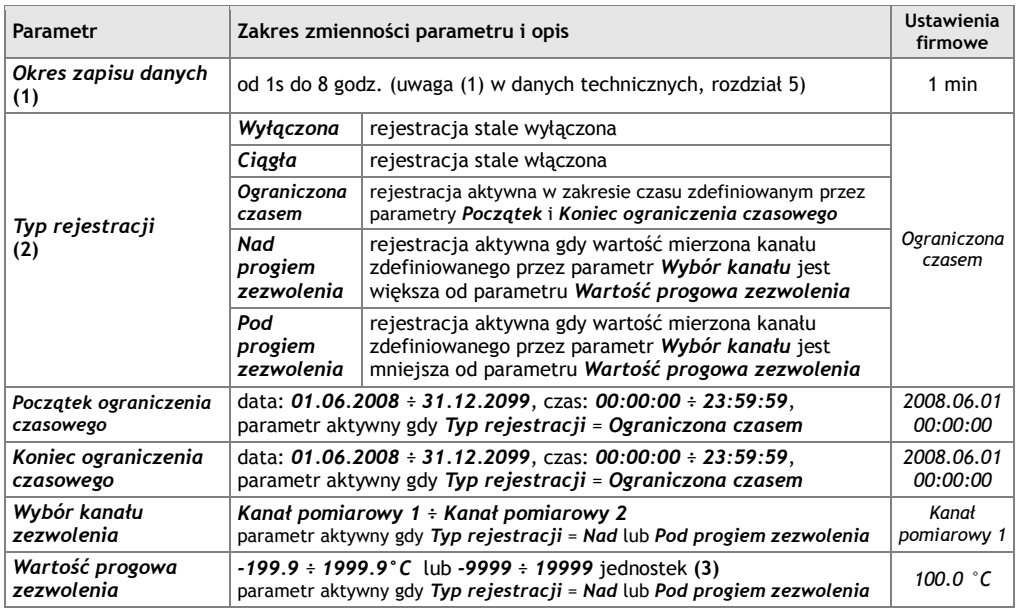

Tabela 12.1. Parametry konfiguracyjne w menu *Opcje Rejestracji*

**Uwagi: (1)** - okres zapisu liczony jest od momentu odłączenia od portu USB

- **(2)** przyrząd nie rejestruje danych w pliku gdy jest podłączony do portu USB komputera
- **(3)** dotyczy wejść analogowych ( mA, V, mV, Ω )

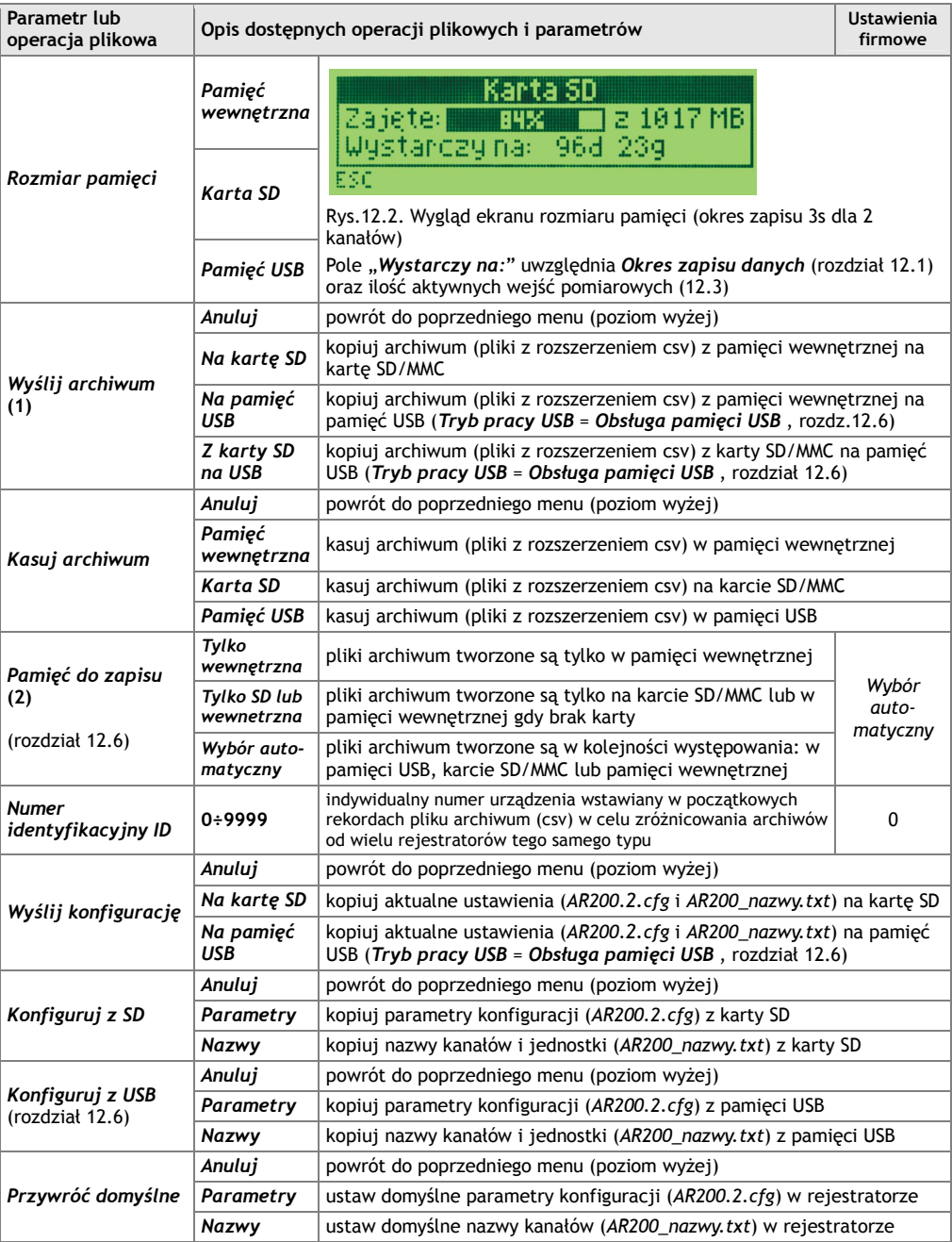

Tabela 12.2. Parametry konfiguracyjne oraz operacje plikowe w menu *Opcje Pamięci i plików*

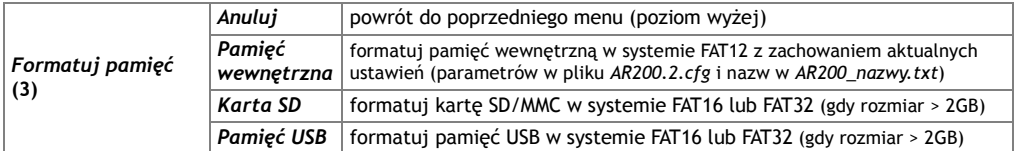

**Uwagi: (1)** – dla pliku archiwum o rozmiarze 4MB czas kopiowania wynosi ~2 min, dla 250MB ~30 min

- **(2)** możliwe jest żądanie autoryzacji karty SD i pamięci USB (rozdział 12.7, parametr *Autoryzacja SD i USB*)
- **(3)** formatowanie kasuje wszystkie dane z pamięci (oprócz plików konfiguracyjnych w pamięci wewnętrznej)

Do czasu zakończenia operacji plikowych lub formatowania pamięci rejestracja oraz transfer EtherNet są wstrzymywane.

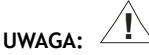

W trakcie trwania operacji plikowych lub formatowania pamięci **nie wyłączać zasilania**, **nie podłączać urządzenia do portu USB komputera oraz nie wyjmować pamięci wymiennych** ponieważ grozi to utratą zarejestrowanych danych i aktualnej konfiguracji (parametrów i nazw).

### *12.3.KONFIGURACJA WEJŚĆ POMIAROWYCH*

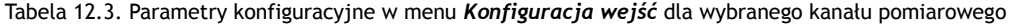

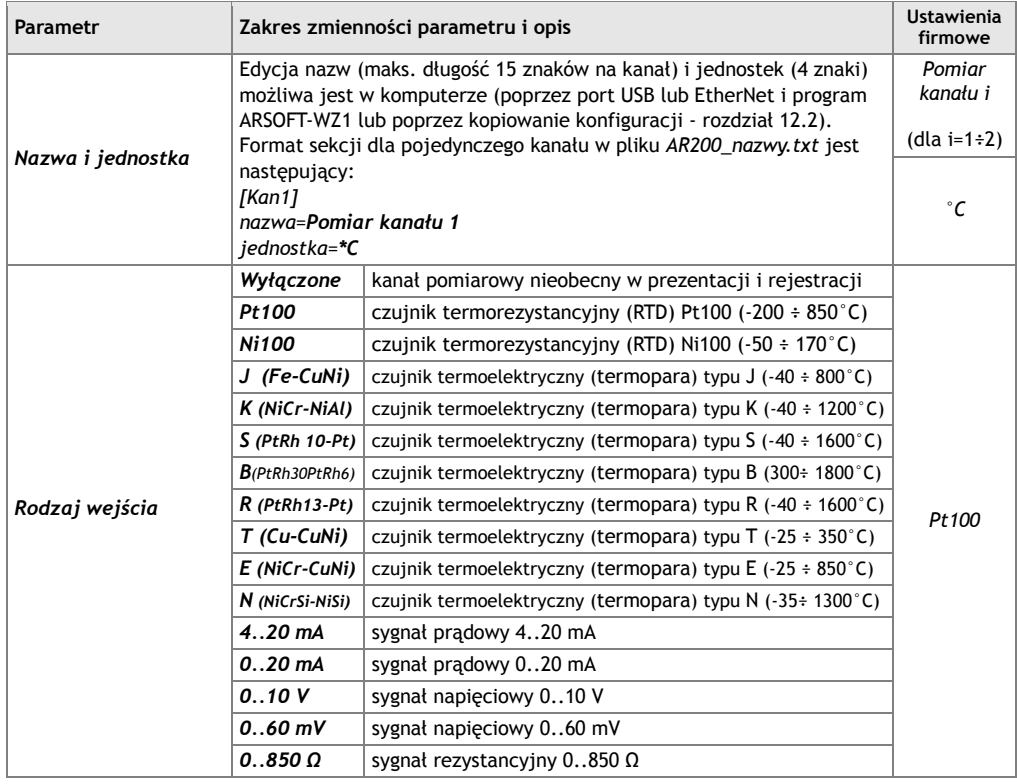

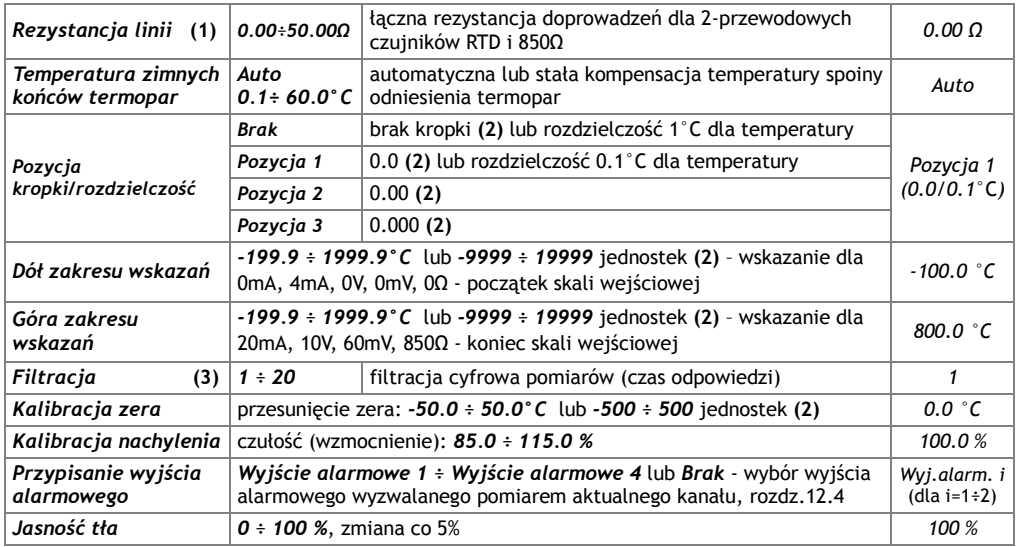

**Uwagi: (1)** – dla czujników 3-przewodowych jest automatyczna kompensacja rezystancji linii i parametr *Rezystancja linii* **musi być równy** *0.00 Ω*

- **(2)** dotyczy wejść analogowych ( mA, V, mV, Ω )
- **(3)** dla *FiLtracji*=*1* czas odpowiedzi wynosi 1s, dla *FiLtracji*=*20* co najmniej 10s. Wyższy stopień filtracji oznacza bardziej "wygładzoną" wartość zmierzoną i dłuższy czas odpowiedzi, zalecany dla pomiarów o turbulentnym charakterze (np. temperatura wody w kotle).

## *12.4.KONFIGURACJA WYJŚĆ ALARMOWYCH*

Tabela 12.4. Parametry konfiguracyjne w menu *Konfiguracja alarmów* dla wybranego wyjścia alarmowego

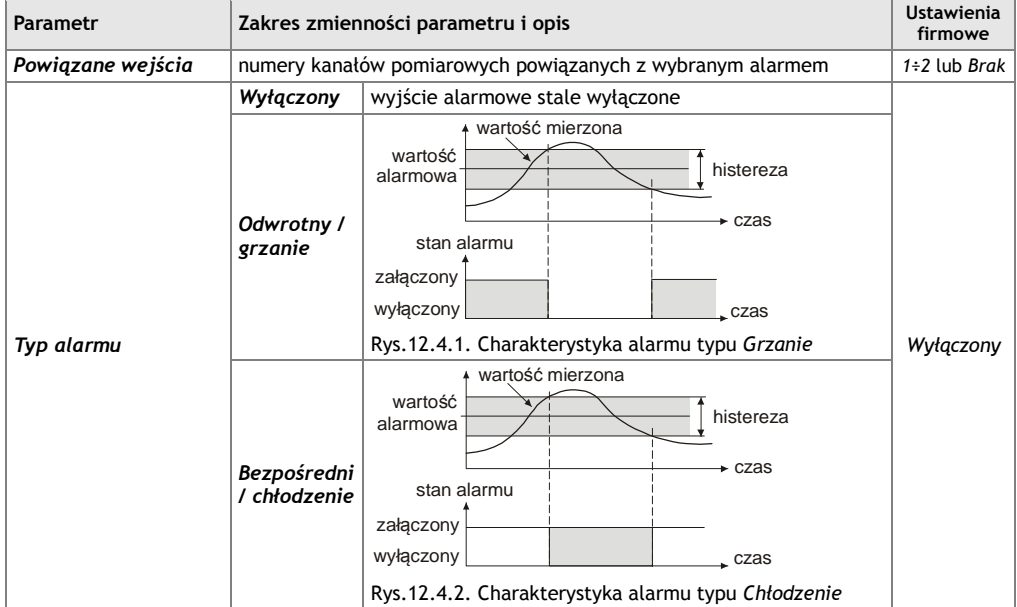

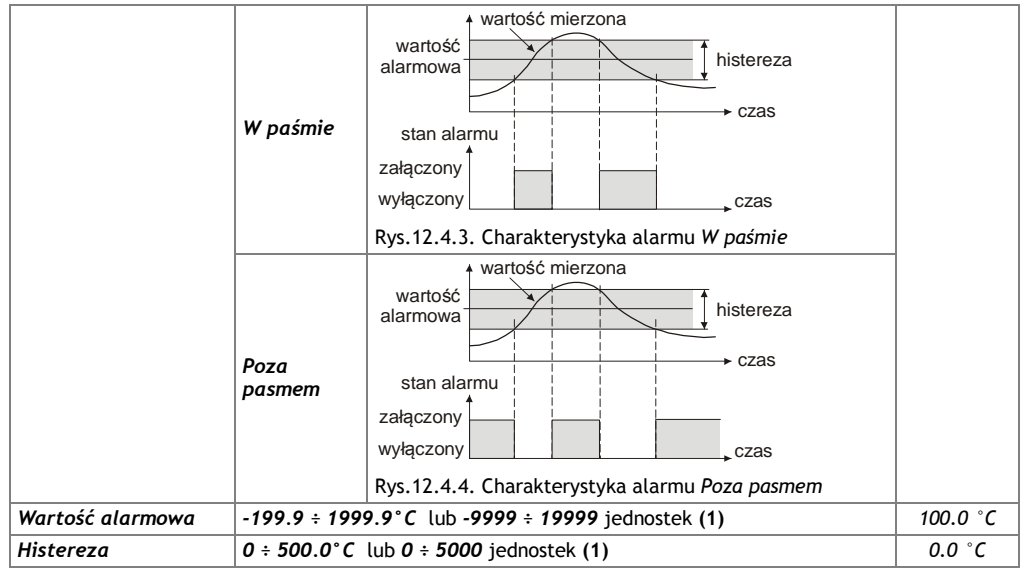

**Uwagi: (1)** – dotyczy wejść analogowych ( mA, V, mV, Ω )

#### *12.5.OPCJE WYŚWIETLANIA*

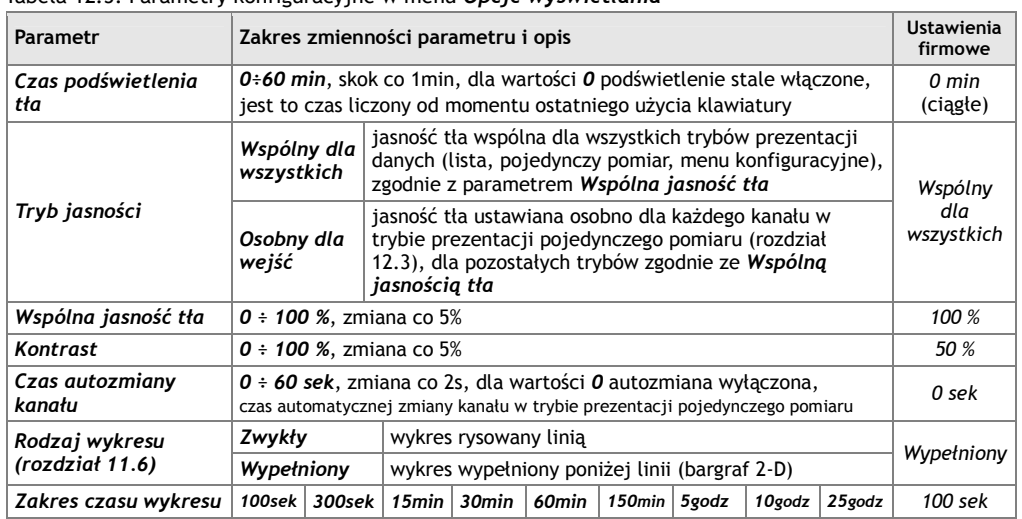

#### Tabela 12.5. Parametry konfiguracyjne w menu *Opcje wyświetlania*

#### *12.6. OPCJE KOMUNIKACJI SZEREGOWEJ RS485, USB i EtherNet*

Dostępne interfejsy umożliwiają komunikację z komputerem pozwalając na odczyt wartości mierzonych oraz konfigurację parametrów i nazw, a także dostęp do plików archiwum (oprócz RS485). Ponadto EtherNet (wyposażenie opcjonalne) pozwala na wyświetlenie informacji o stanie pracy i pomiarach rejestratora w dowolnej przeglądarce internetowej (Opera, Firefox, itp.) poprzez sieć lokalną lub internet. Połączenie poprzez internet wymaga stałego adresu globalnego IP i konfiguracji routera (modemu). **Dobór numeru portu TCP i UDP używanego przez rejestrator oraz przekierowanie tego portu w** 

**routerze (port forwarding) należy zlecić osobie wykwalifikowanej (administratorowi sieci).** Ponadto trzeba zwrócić uwagę aby firewall nie blokował używanych portów i aplikacji (ARSOFT-WZ1 i WZ3).

| do nawiązania komunikacji z komputerem niezbędna<br>Dostepny dla<br>jest instalacja sterowników (rozdział 9), podłączenie do<br>Dostępny<br>komputera<br>USB jest sygnalizowane w pasku statusu (rozdział 11.1)<br><b>Tryb pracy USB</b><br>dla<br>komputera<br>obecność pamięci jest sygnalizowana w pasku statusu<br>Obsługa<br>pamięci USB<br>(rozdziaty 8, 11.1)<br>2400 bit/s<br>4800 bit/s<br>9600 bit/s<br>19200 bit/s<br>19200 bit/s<br>Prędkość dla RS485<br>38400 bit/s<br>115200 bit/s<br>57600 bit/s<br><b>Adres MODBUS-RTU</b><br>$1 \div 247$<br>1<br>indywidualny adres urządzenia w sieci RS485, (rozdz.18)<br>Wyłączony<br>Wyłączony<br>EtherNet stale wyłączony (zalecane gdy nie używany)<br>Auto-<br>klient DHCP włączony, parametry Adres IP, Maska<br>Tryb pracy<br>podsieci, Brama domyślna ustawiane są automatycznie<br>konfiguracja<br><b>EtherNet</b><br>Konfiguracja<br>klient DHCP wyłączony, parametry Adres IP, Maska<br>podsieci, Brama domyślna ustawiane są ręcznie<br>stała<br>unikatowa nazwa rejestratora w sieci lokalnej, może być używana<br>zamiast adresu IP w celu nawiązania połączenia z komputerem.<br>Edycja nazwy (bez spacji, maks. długość 15 znaków) możliwa jest w<br>komputerze (poprzez port USB lub EtherNet i program ARSOFT-WZ1 lub<br>poprzez kopiowanie konfiguracji - rozdział 12.2). Format sekcji w pliku<br>Nazwa NetBIOS<br>AR200<br>AR200 nazwy.txt jest nastepujący:<br>[EtherNet]<br>NetBIOSName=AR200<br>Zmieniona nazwa może nie być dostępna w sieci natychmiast (czas<br>aktualizacji zależy od konfiguracji sieci).<br>$80 \div 32767$<br>numer portu oraz indywidualny adres IP urządzenia do<br>Port UDP i TCP<br>30200<br>komunikacji z programami ARSOFT-WZ1 i WZ3 oraz<br>(oprócz 137)<br>przeglądarką www, składnia tych parametrów jest<br>192.168.<br>$0.0.0.0 \div 255.$<br>nastepująca: Adres IP (lub Nazwa NetBIOS): Port UDP i<br>Adres IP<br>255.255.255<br>0.200<br>TCP, np. 192.168.0.200:30200 lub AR200:30200<br>Maska podsieci<br>$0.0.0.0 \div 255$ . 255. 255.255   maska adresu IP w sieci lokalnej<br>255.255.255.0<br>$0.0.0.0 \div 255$ . 255. 255.255   adres IP routera w sieci lokalnej<br>Brama domyślna<br>192.168.0.10 | Parametr | Zakres zmienności parametru i opis |  |  |  |  |  | Ustawienia<br>firmowe |  |
|----------------------------------------------------------------------------------------------------|----------|------------------------------------|--|--|--|--|--|-----------------------|--|
|                                                                                                    |          |                                    |  |  |  |  |  |                       |  |
|                                                                                                    |          |                                    |  |  |  |  |  |                       |  |
|                                                                                                    |          |                                    |  |  |  |  |  |                       |  |
|                                                                                                    |          |                                    |  |  |  |  |  |                       |  |
|                                                                                                    |          |                                    |  |  |  |  |  |                       |  |
|                                                                                                    |          |                                    |  |  |  |  |  |                       |  |
|                                                                                                    |          |                                    |  |  |  |  |  |                       |  |
|                                                                                                    |          |                                    |  |  |  |  |  |                       |  |
|                                                                                                    |          |                                    |  |  |  |  |  |                       |  |
|                                                                                                    |          |                                    |  |  |  |  |  |                       |  |
|                                                                                                    |          |                                    |  |  |  |  |  |                       |  |
|                                                                                                    |          |                                    |  |  |  |  |  |                       |  |
|                                                                                                    |          |                                    |  |  |  |  |  |                       |  |
| Wyłączony<br>przydatny do bezpośredniego połączenia z komputerem,<br><b>Serwer DHCP</b><br>Wyłączony<br>wyłączać w sieciach z istniejącym serwerem DHCP<br>Włączony                                                                                                    |          |                                    |  |  |  |  |  |                       |  |
| <b>Adres fizyczny MAC</b><br>unikatowy stały adres sprzętowy interfejsu EtherNet (nadawany fabrycznie)                                                                                                    |          |                                    |  |  |  |  |  |                       |  |

Tabela 12.6. Parametry konfiguracyjne w menu *Opcje komunikacji*

**UWAGA:**  $\angle$ 

Nie podłączać urządzenia w trybie *Obsługi pamięci USB* do portu USB komputera ponieważ grozi to uszkodzeniem portów.

### *12.7.OPCJE DOSTĘPU*

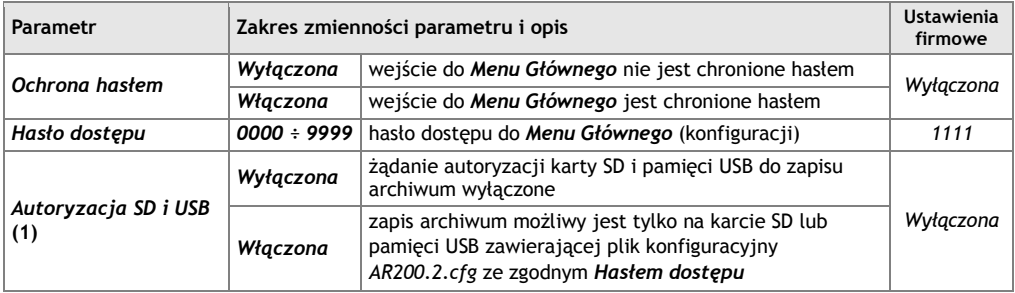

Tabela 12.7. Parametry konfiguracyjne w menu *Opcje dostępu*

**Uwagi: (1)** – funkcja umożliwia zapobieganie niezamierzonemu tworzeniu archiwum w pamięciach SD i USB umieszczonych w rejestratorze przypadkowo, w celu konfiguracji off-line bądź przez nieautoryzowany personel. Nie zalecana do rejestracji z *Okresem zapisu danych* mniejszym niż 3 sek ponieważ wprowadza dodatkowe opóźnienie dostępu do archiwum powodując nierównomierność zapisu.

#### *12.8.CZAS I DATA*

Tabela 12.8. Parametry konfiguracyjne w menu *Czas i data*

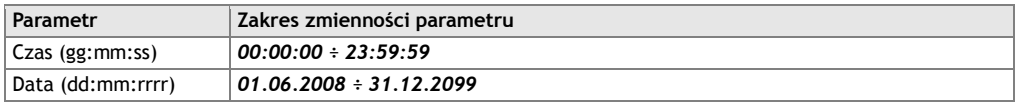

Aktualny czas i data wyświetlany jest w pasku statusu (rozdział 11.1) w większości trybów prezentacji danych pomiarowych oraz używany jest jako znaczniki czasowe dla rejestracji.

W celu podtrzymania pracy zegara wewnętrznego (RTC) przy odłączonym napięciu zasilania przyrząd wyposażony został w baterię litowa typu CR1220 wystarczającą na minimum 5 lat pracy ciągłej.

#### *12.9.INFORMACJE O URZĄDZENIU*

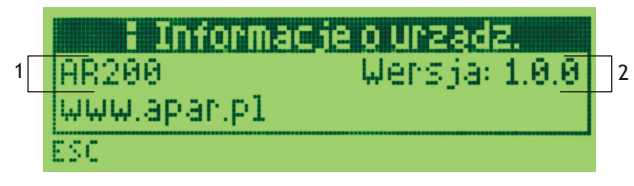

Rys.12. Wygląd ekranu *Informacje o urządzeniu* 

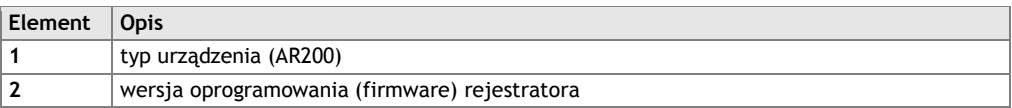

### *13. OBSŁUGA I FUNKCJE KARTY SD/MMC ORAZ PAMIĘCI USB (PENDRIVE)*

Ze względu na stacjonarny (tablicowy) montaż rejestratora korzystanie z pamięci SD/MMC oraz USB może być szczególnie przydatne do przenoszenia danych archiwalnych bądź konfiguracyjnych oraz gdy rozmiar pamięci wewnętrznej jest niewystarczający do zapisu wymaganej ilości pomiarów.

W celu dostępu do pamięci USB należy upewnić się czy parametr *Tryb pracy USB* w *Menu Główne* -> *Opcje komunikacji* jest ustawiony na wartość *Obsługa pamięci USB* (rozdział 12.6), dostęp do pamięci SD/MMC nie wymaga programowania konfiguracji.

Wszystkie istniejące operacji plikowe i dyskowe znajdują się w *Menu Główne* -> *Opcje pamięci i plików*, rozdział 12.2. Umożliwiają one m.in. kopiowanie i kasowanie plików archiwalnych, sprawdzenie rozmiaru oraz formatowanie wybranej pamięci.

Ponadto istnieje możliwość wybrania pamięci do zapisu archiwum poprzez konfigurację parametrów *Pamięć do zapisu* (rozdział 12.2) oraz *Autoryzacja SD i USB* (rozdział 12.7).

Poprawnie zainstalowana w gnieździe pamięć SD/MMC lub USB posiada następujące funkcje:

- przechowywanie plików zapisywanych danymi w trakcie trwania rejestracji
- konfiguracja off-line parametrów urządzenia (z plików konfiguracyjnych *AR200.2.cfg* oraz *AR200\_nazwy.txt*, patrz rozdział 12, pkt 3)
- kopiowanie plików archiwalnych z rozszerzeniem "csv" z pamięci wewnętrznej lub karty SD/MMC (akcja zachodzi z poziomu *Opcje pamięci i plików*, rozdział 12.2.).

#### *14. PRZEGLĄDANIE ZAREJESTROWANYCH POMIARÓW I ZDARZEŃ*

W celu archiwizacji danych rejestrator tworzy plik tekstowy z rozszerzeniem "csy" w jednej z pamięci: wewnętrznej, SD/MMC lub USB. Nazwa pliku zawiera typ urządzenia (AR200), numer identyfikacyjny **ID**  (rozdział 12.2) oraz datę i czas utworzenia np. "AR200\_1\_2009-01-09\_10-57-16.csv".

Format pojedynczego rekordu danych jest następujący:

"numer porządkowy zdarzenia;data;czas;identyfikator zdarzenia;argument 1;argument 2;suma kontrolna".

Przykładowy rekord dla pomiaru 2-ch kanałów:

"30;2009-01-09;16:34:58;5;49,5;1020;8BE2" (wartości mierzone:"49,5;1020").

Rodzaje oraz identyfikatory rejestrowanych zdarzeń:

- pomiar (identyfikator zdarzenia **5**)
- podłączenie do portu USB (**0**, "USB;CONNECTED")
- odłączenie od portu USB (**1**, "USB;DISCONNEC")
- załadowanie nowej konfiguracji (identyfikator zdarzenia **3**), wartości argumentów:
	- "NEW;ON-LINE" konfiguracja parametrów poprzez port USB, RS485 lub EtherNet (on-line)
		- "NEW;OFF-LINE" konfiguracja parametrów poprzez modyfikację pliku *AR200.2.cfg* (off-line)
		- "NEW;USER" konfiguracja parametrów z poziomu klawiatury (użytkownika)
		- "NEW;CH\_TEXT" konfiguracja nazw poprzez modyfikację pliku *AR200\_nazwy.txt*
- utworzenie nowego pliku "csv" (**4**, "ID;xxxx", gdzie xxxx wartość parametru *Numer identyfikacyjny ID* urządzenia, rozdział 12.2, Tabela 12.2)

W celu prezentacji graficznej lub tekstowej oraz wydruku zarejestrowanych wyników należy importować dane do programu ARSOFT-WZ3 poprzez USB, z karty SD lub używając interfejsu EtherNet (najwolniejszy z dostępnych sposobów - ze względu na długi czas importu nie zalecany dla dużych plików, o rozmiarze około 10MB i więcej). ARSOFT-WZ3 dodatkowo pozwala na wykrycie niepowołanej modyfikacji archiwum. Alternatywnie pliki "csv" można edytować w arkuszach kalkulacyjnych (OpenOffice Calc, Microsoft Excel – przy dużych plikach w wersji Excel2007), a także edytorami tekstu (Windows WordPad, Notepad++).

# **UWAGA: !**

W przypadku zainstalowania lub usunięcia pamięci SD/MMC lub USB w trakcie rejestracji tworzony jest nowy plik "csv" w którym numery porządkowe zdarzeń są kontynuowane z poprzedniego pliku.

Błędy pomiarów występujące w polu wartości mierzonych we wszystkich trybach prezentacji: *--HI--* - przekroczenie od góry wartości ustawionej przez parametr *Góra zakresu wskazań* (rozdział

12.3), przekroczenie zakresu pomiarowego czujnika od góry lub jego uszkodzenie

*--LO--* - przekroczenie od dołu wartości ustawionej przez parametr *Dół zakresu wskazań* (rozdział 12.3), przekroczenie zakresu pomiarowego czujnika od dołu lub jego uszkodzenie

Ponadto rejestrator wyposażony został w czytelny sposób informowania o stanie pracy bądź statusie wykonywanych operacji plikowych czy dyskowych. Pojawiające się na wyświetlaczu okno komunikatu wymaga zatwierdzenia przyciskiem **[SET]**.

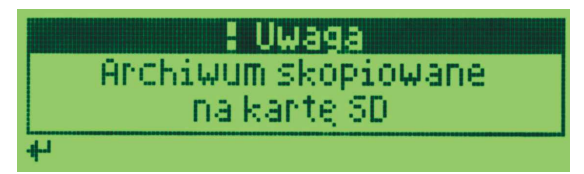

Rys.15. Wygląd przykładowego okna komunikatu.

# *16. WAŻNE UWAGI EKSPLOATACYJNE* **!**

Dla zapewnienia bezproblemowej i optymalnej eksploatacji rejestratora należy stosować się do następujących zaleceń:

- nie odłączać urządzenia od komputera w trakcie trwania komunikacji przez interfejs USB co jest sygnalizowane ikoną **[R/W]** oraz w programie ARSOFT-WZ1. Komunikacja USB występuje gdy obsługiwane są pamięci masowe (wewnętrzna lub karta SD/MMC) oraz w trakcie pracy ARSOFT-WZ1.
- usuwać zbędne pliki w pamięci wewnętrznej, SD lub USB przed rozpoczęciem nowej rejestracji
- przechowywać w pamięciach zewnętrznych (SD/MMC, USB, dyskach komputerowych, itp.) kopie aktualnych plików konfiguracyjnych (*AR200.2.cfg* oraz *AR200\_nazwy.txt*)
- **nie dopuszczać do zaniku napięcia zasilania w trakcie trwania zapisu danych**, ponieważ grozi to pojawieniem się błędów systemu plików FAT co w konsekwencji może doprowadzić do problemów z zapisywaniem danych oraz do utraty aktualnej konfiguracji rejestratora i przywróceniu domyślnej (firmowej). Gdy sytuacja taka ma miejsce, z poziomu *Menu Głównego* urządzenia lub podłączonego przez USB komputera należy wykonać następujące czynności:
	- 1. skopiować istniejące pliki archiwalne na pamięć zewnętrzną (SD, USB lub dysk komputera)
	- 2. sformatować pamięć wewnętrzną
	- 3. skonfigurować rejestrator ( ręcznie, on-line lub off-line poprzez przywrócenie kopii plików konfiguracyjnych jeśli wcześniej zostały wykonane przez użytkownika)

- poprzez EtherNet nie komunikować się z urządzeniem jednocześnie z wielu aplikacji ARSOFT-WZ1/WZ3

#### *17. INTERFEJS KOMUNIKACYJNY RS485 (wg EIA RS-485)*

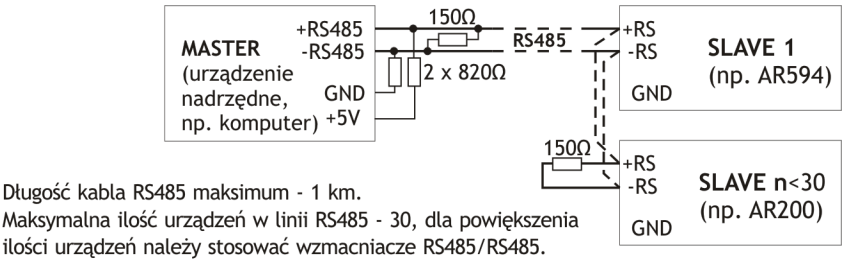

Rezystory terminacyjne gdy MASTER jest na początku linii (rys. powyżej):

- na początku linii - 2 x 820Ω do masv i +5V MASTERA oraz 150Ω miedzy liniami,

- na końcu linii - 150Ω pomiedzy liniami.

Rezystory terminacyjne gdy MASTER jest w środku linii:

- przy konwerterze  $-2 \times 820\Omega$ , do masy i +5V konwertera,
- $-$  na obu końcach linii po 150 $\Omega$  miedzy liniami.

#### *18. PROTOKÓŁ TRANSMISJI SZEREGOWEJ MODBUS–RTU (SLAVE)*

Format znaku : 8 bitów, 1 bit stopu, bez bitu parzystości Dostepne funkcje : READ - 3 lub 4, WRITE - 6

#### **Tabela 18.1. Format ramki żądania dla funkcji READ** (długość ramki - 8 Bajtów):

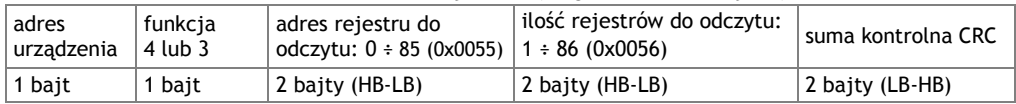

**Przykład 18.1.** Odczyt rejestru o adresie 0: 0x01 - 0x04 - 0x0000 - 0x0001 - 0x31CA

#### **Tabela 18.2. Format ramki żądania dla funkcji WRITE** (długość ramki - 8 Bajtów):

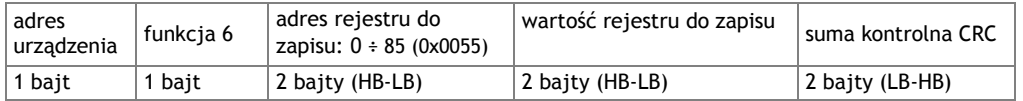

**Przykład 18.2.** Zapis rejestru o adresie 10 (0xA) wartością 0: 0x01 - 0x06 - 0x000A - 0x0000 - 0xA9C8

#### **Tabela 18.3. Format ramki odpowiedzi dla funkcji READ** (minimalna długość ramki - 7 Bajtów):

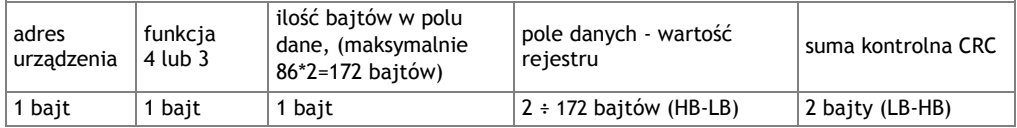

**Przykład 18.3**. Ramka odpowiedzi dla wartość rejestru równej 0: 0x01 - 0x04 - 0x02 - 0x0000 - 0xB930

#### **Tabela 18.4. Format ramki odpowiedzi dla funkcji WRITE** (długość ramki - 8 Bajtów):

kopia ramki żądania dla funkcji WRITE (Tabela 18.2)

#### **Tabela 18.5. Odpowiedź szczególna** (błędy: pole funkcja = 0x84 lub 0x83 gdy była funkcja READ oraz 0x86 gdy była funkcja WRITE):

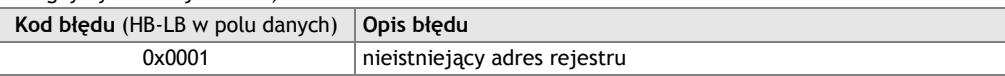

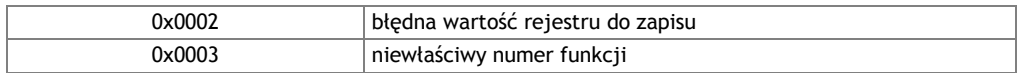

**Przykład 18.5.** Ramka błędu dla nieistniejącego adresu rejestru do odczytu: 0x01 - 0x84 - 0x02 - 0x0001 –0x5130

**Tabela 18.6. Mapa rejestrów dla protokołu MODBUS-RTU**

 $\overline{a}$ 

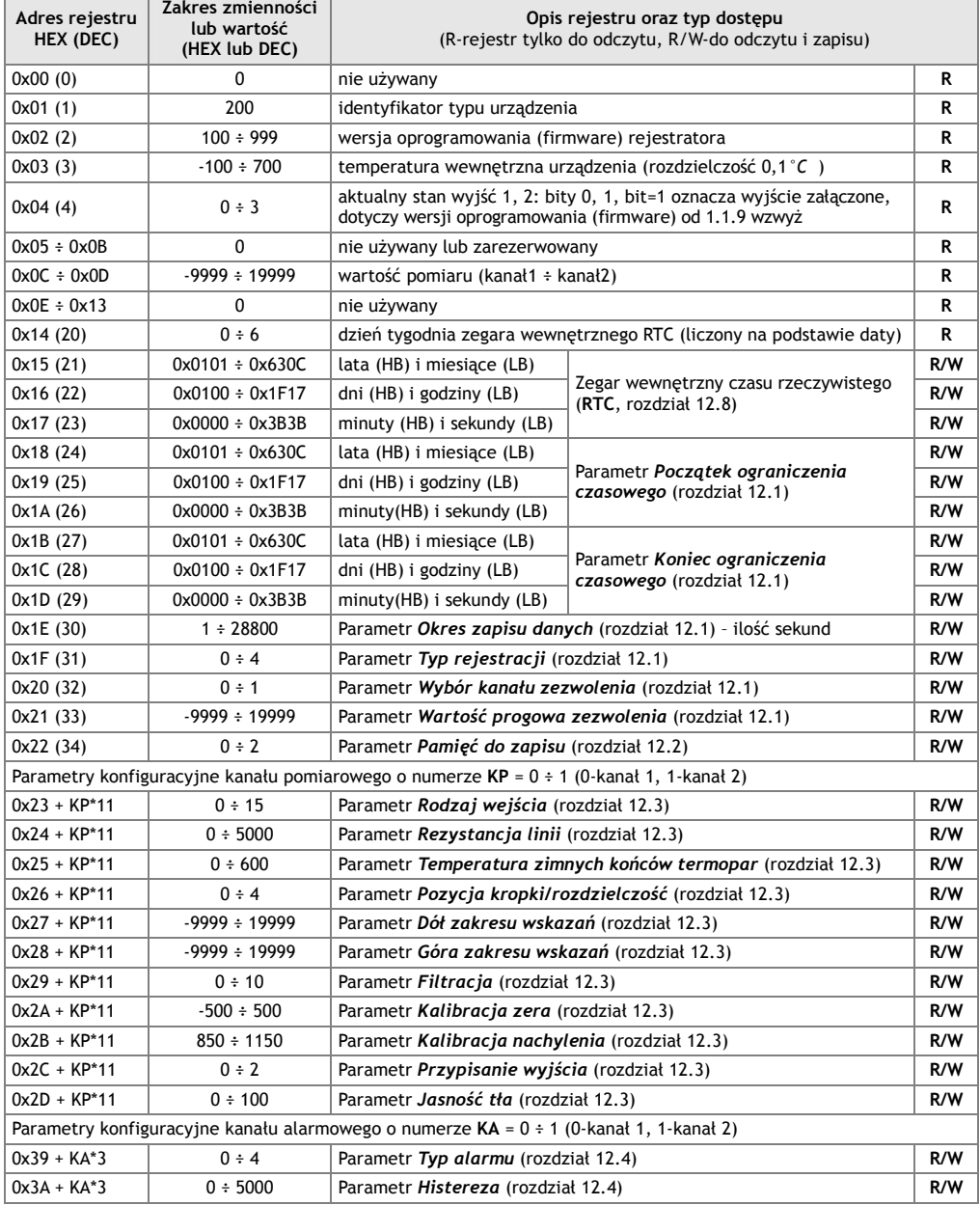

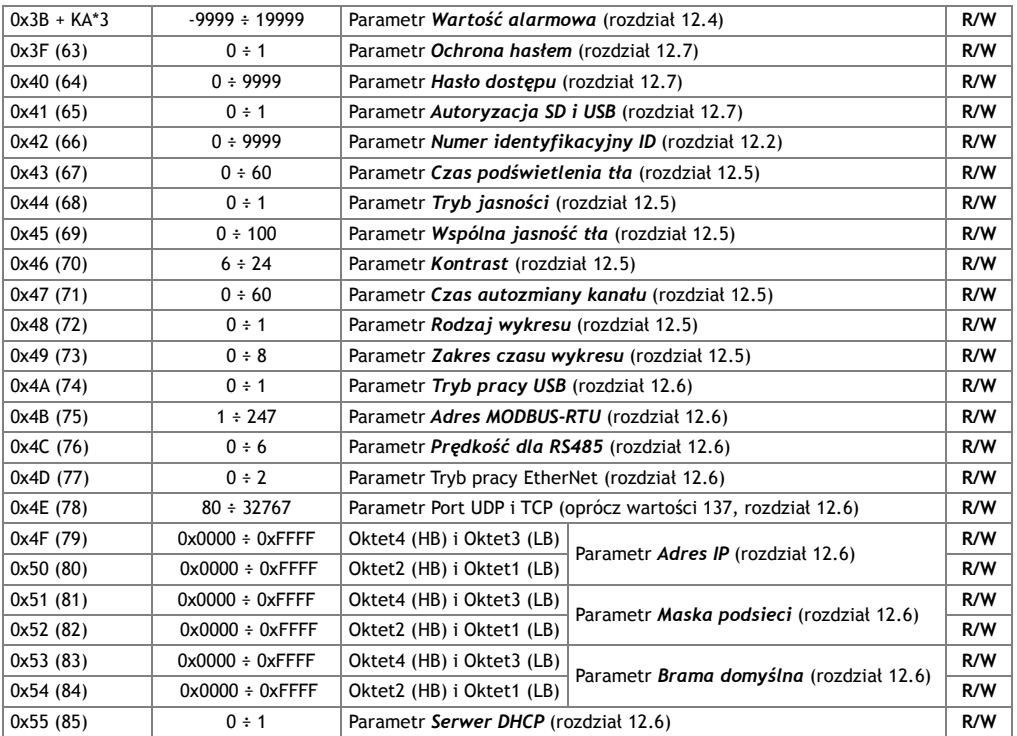

### *19. NOTATKI WŁASNE*